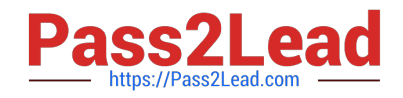

# **9L0-412Q&As**

OS X Support Essentials 10.8 Exam

## **Pass Apple 9L0-412 Exam with 100% Guarantee**

Free Download Real Questions & Answers **PDF** and **VCE** file from:

**https://www.pass2lead.com/9l0-412.html**

100% Passing Guarantee 100% Money Back Assurance

Following Questions and Answers are all new published by Apple Official Exam Center

**C** Instant Download After Purchase

**83 100% Money Back Guarantee** 

- 365 Days Free Update
- 800,000+ Satisfied Customers  $\epsilon$  or

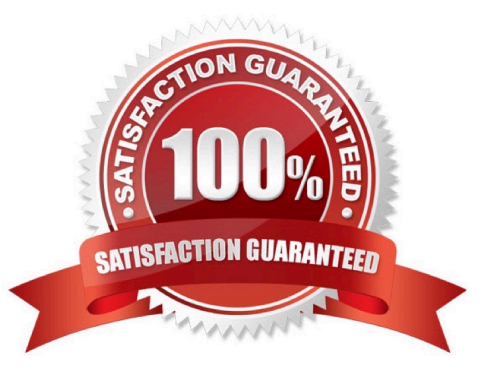

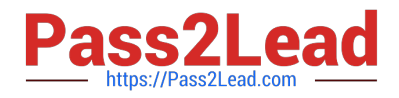

#### **QUESTION 1**

- On a Mac running OS X Mountain Lion, how can you display a list of installed software updates?
- A. Open System Information, click System Report, and then in the sidebar under Software, click Installations.
- B. Open Software Update preferences and click Installed Software.
- C. Open Installer, choose Show Files from the File menu, and then in the Files section under /var/log/, select install.log.
- D. Open Software Update and click Receipts.

Correct Answer: B

#### **QUESTION 2**

In OS X Mountain Lion, Safe Boot

- A. increases data security by modifying Sharing settings, so only essential protocols are enabled at startup
- B. facilitates troubleshooting by preventing loading of third-party components in the operating system at startup
- C. increases data security by assigning all standard users Read-only privileges to mounted local volumes
- D. prevents users from accessing sensitive system files by loading Simple Finder instead of Finder at startup

Correct Answer: B

#### **QUESTION 3**

In OS X, Disk Utility can create file archives in which format?

A. zip

- B. dmg
- C. sitx
- D. gzip

Correct Answer: B

#### **QUESTION 4**

Review the screenshot, and then answer the question below.

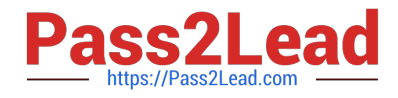

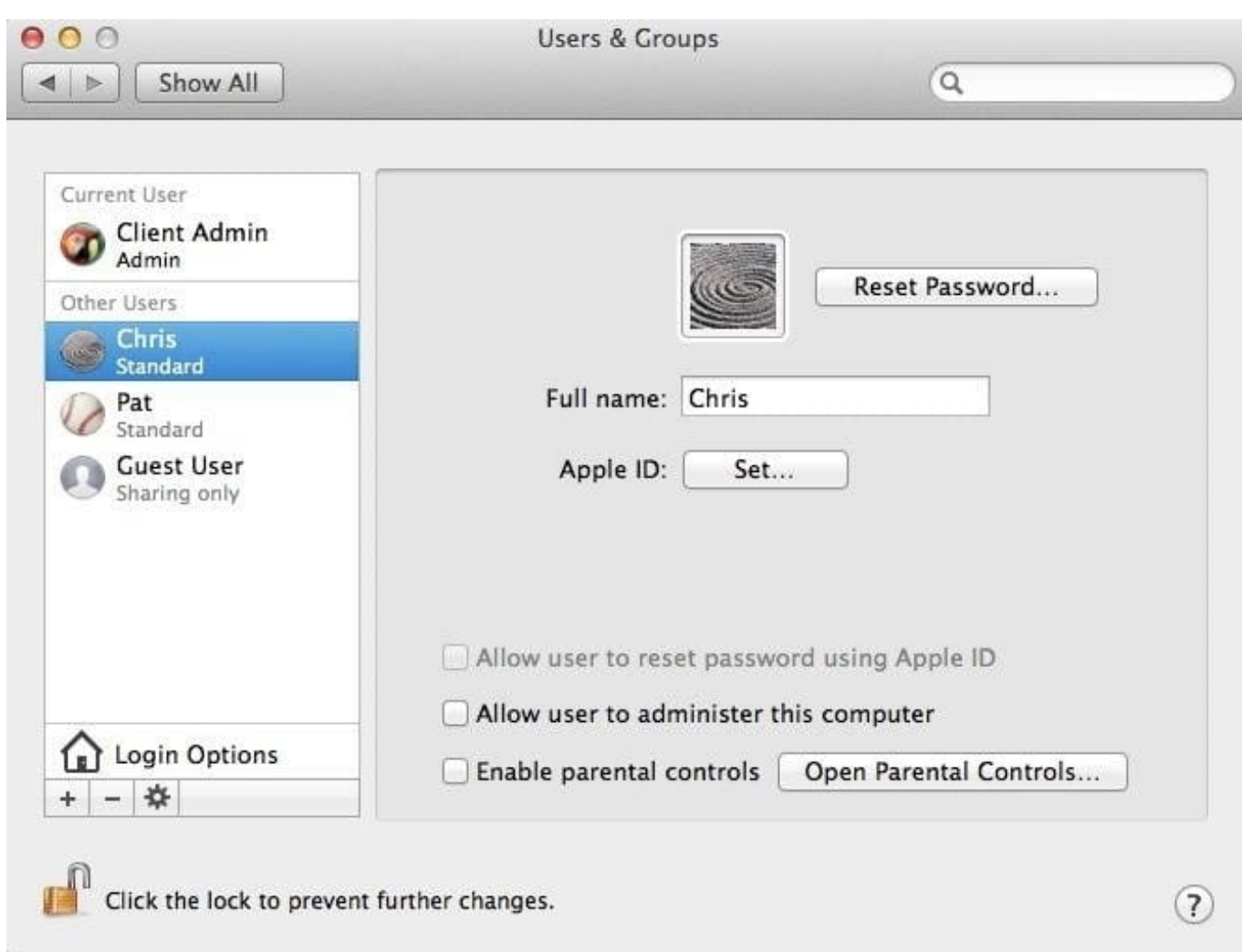

You perform a default installation of OS X Mountain Lion, and create the initial admin account, and accounts for Chris and Pat, as shown above. The Chris account is a member of which group?

A. chris

- B. workgroup
- C. wheel
- D. staff
- Correct Answer: D

### **QUESTION 5**

Your Mac is started up from its OS X Recovery partition. You need to repair the hard disk. Which procedure will let you perform the repair?

A. Select Disk Utility in the OS X Utilities window, click Continue, select the hard disk, and click Repair Disk.

B. In the OS X Utilities window, click Select Volume, click Continue, select the hard disk, and click Verify and Repair.

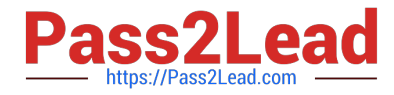

C. Quit the Recovery app, then open Disk Utility from the /Applications/Utilities/ folder on the OS X Recovery partition, select the hard disk, and click Repair Disk.

D. Quit the Recovery app, then open Disk Utility from the /Applications/Utilities/ folder on the Macintosh HD partition, select the hard disk, and click Repair Disk.

Correct Answer: A

[9L0-412 PDF Dumps](https://www.pass2lead.com/9l0-412.html) [9L0-412 VCE Dumps](https://www.pass2lead.com/9l0-412.html) [9L0-412 Practice Test](https://www.pass2lead.com/9l0-412.html)